# ParaConc

# PARALLEL CONCORDANCE SOFTWARE

*ParaConc* is a general purpose tool that permits a wide range of investigations of translated texts, from the analysis of bilingual terminology and phraseology to the study of alternative translations of a single text. This Windows software program is not tied to particular languages and so can be used with English-Chinese texts, French-Italian texts, etc.

*ParaConc* accepts up to four parallel strands, which might be four different languages or an original text plus three different translations. A semi-automatic alignment utility is included in the program to prepare texts that are not already pre-aligned. Simple text searches for words or phrases can be performed and the resulting concordance lines can be sorted according to the alphabetical order of the words surrounding the searchword. More complex searches are also possible, including context searches, searches based on regular expressions, and word/part-of-speech searches (assuming that the corpus is tagged for POS). Corpus frequency and collocate frequency information can be obtained.

#### Loading a parallel corpus

When the load corpus files command is given, a dialogue box appears, enabling particular parallel files to be loaded. The user can also enter information related to alignment.

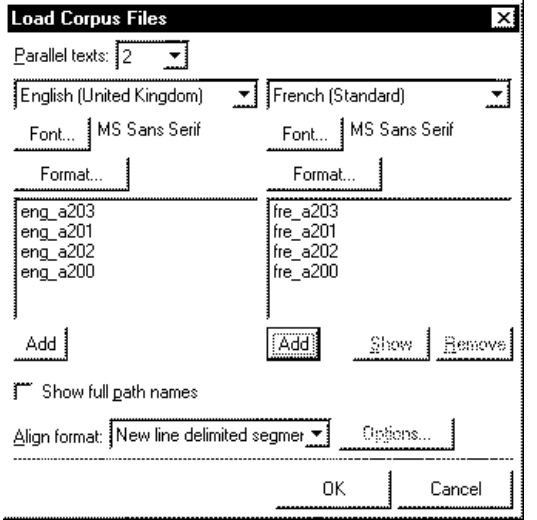

# Aligning texts

If texts are not aligned, the first step is to click on the FORMAT button (above) and enter information about the structure of the texts such as: (i) whether there are headings and how they are formatted; and (ii) how paragraphs are coded (paragraph return, blank line, indented, or paragraph tag). The software uses this

information to attempt to align the texts at the level of headings (if any), paragraphs, and sentences. The user can then view and make adjustments to the alignment by splitting/merging segments, as necessary. The aligned corpus can be saved as a workspace within ParaConc or exported as a modified version of the parallel corpus.

#### Search

A corpus or text can be searched very quickly and easily. By choosing the basic **Search** command, the user can retrieve all examples of a word or phrase (or part of a word) from the corpus (one or more text files). Below, the search term **head** has been entered and all instances of *head* from the English corpus are displayed (here in a KWIC format). The corresponding text segments from French are shown in the lower window.

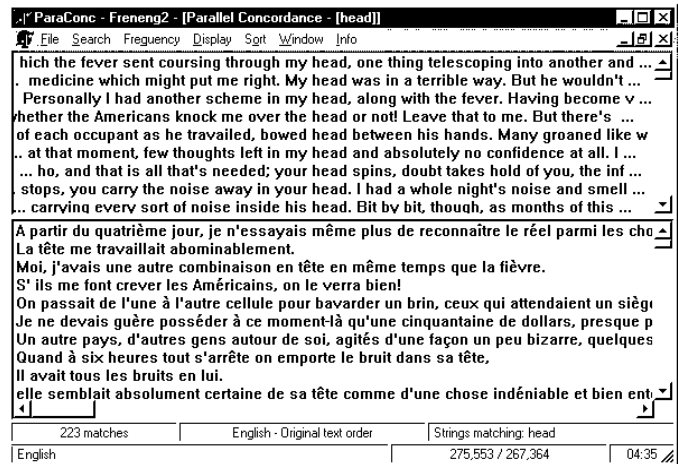

The concordance lines can be sorted and clicking on a concordance line will highlight that line and also the corresponding text segment in the lower window.

Suggested translations for English *head* can be highlighted by positioning the cursor in the lower French results window and clicking on the right mouse button. A possible translation of *head* such as *tête* can be entered. The program then simply highlights all instances of *tête* in the French results window, which can be displayed (and sorted) as shown below.

# Hot Words

It is also possible to use a utility which provides a list of hot words in the French results text, including possible translations. Some or all the words listed can be selected and the words will then be highlighted in the results.

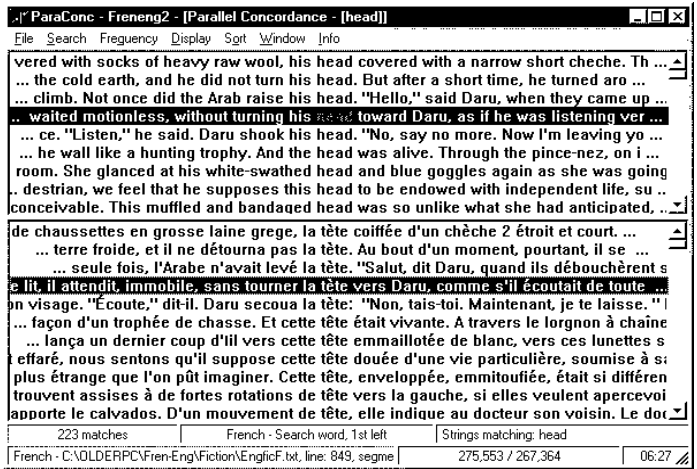

# Advanced Searching

More complex search commands are also available when necessary, as the screen shot below reveals. Some of the possible advanced search options are: Text search, Regular expression search, Tag (part-of-speech) search, Batch search, and various heading-sensitive and context-sensitive searches.

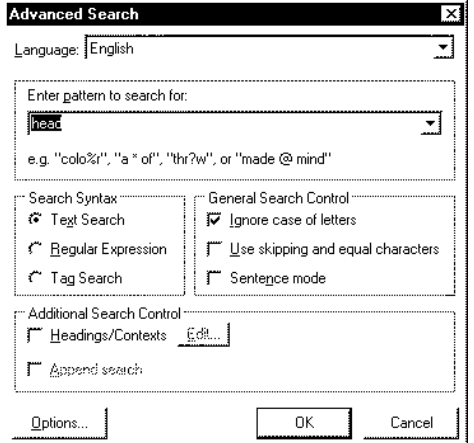

A parallel search allows the user to select an English and a French search word.

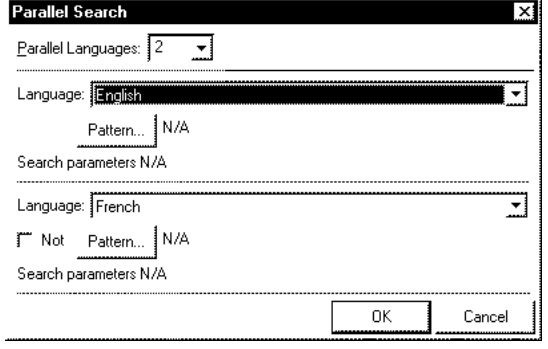

# **Frequency information**

*ParaConc* furnishes a variety of frequency statistics, but the two main kinds are corpus frequency and collocate frequency. These statistics can be calculated for one or more of the languages loaded within the program.

The collocates of the search term are ranked in terms of frequency. The collocation data is organised in four columns, with one column for each position surrounding the keyword: 2nd left, 1st left, 1st right and 2nd right. The columns show the collocates in descending order of raw frequency.

The search or frequency results can be saved to a file or printed.

# Catalogue:

#### ParaConc

Multilingual Concordance/Text Analysis. Requirements: Windows 3.x/95/98/XP/NT/etc.; Disk space: 1.2.MB; RAM: 32MB. \$99 (\$750 2-year Site Licence)

#### MonoConc Pro -- MP 2.2

Concordance/Text analysis software. Requirements: Windows 95/98/XP/NT/etc.; Disk space: 1.2 MB; RAM: 32MB. \$85 (Educational price) (\$550 2-year Site Licence)

#### *Learning with Corpora*

Contains articles by a variety of authors on the use of corpora in linguistic research, language teaching and translation studies. Edited by Guy Aston. 2001. \$24.95

#### Concordance pack II

MP 2.2, Corpus (CSPAE – both tagged and untagged files) and *Learning with Corpora* Edited by Guy Aston. \$159

#### Order form: Educational pricing

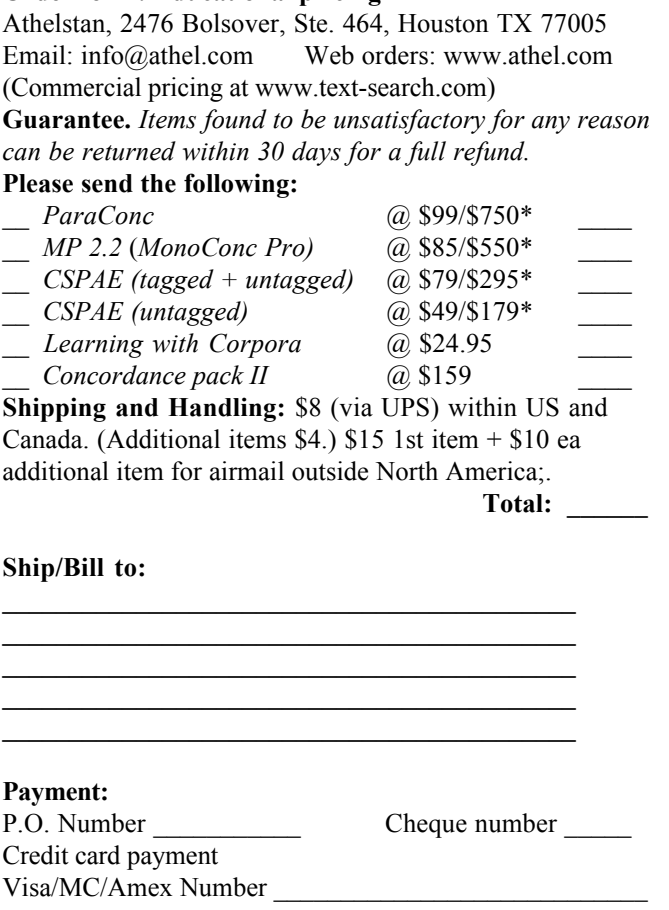

Exp. Date Name Credit Card Billing Zip \_\_\_\_\_\_\_\_\_\_\_\_\_\_\_\_\_\_\_\_\_\_\_\_\_\_\_\_\_

\*Site licence price (2-year licence for up to 15 users)